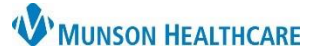

## **Moderate Sedation Medication Workflow for Clinical Staff**

### Cerner PowerChart Ambulatory **EDUCATION**

Cadillac General Surgery care team members can add and modify medications given for moderate sedation procedures using this workflow. Documenting PRN medications within the Medication Administration Record (MAR) can be completed at the time of action or post procedure completion. Interactive View (IView) will contain all medication information needed for providers to document properly.

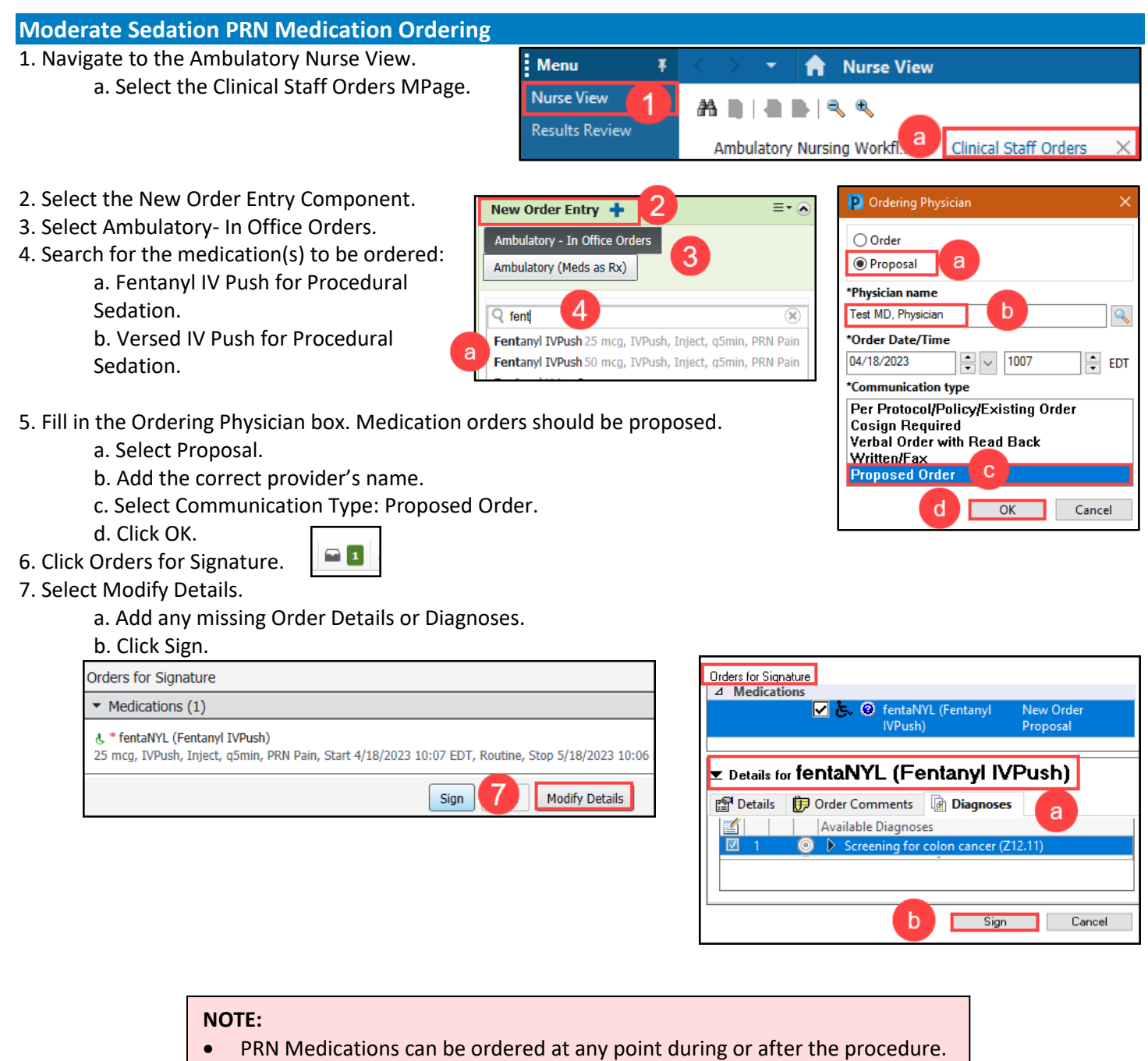

The medications will automatically complete after four hours.

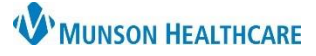

# **Moderate Sedation Medication Workflow for Clinical Staff**

## Cerner PowerChart Ambulatory **EDUCATION**

### **Documenting and Editing Medication Details**

Once the medication(s) has been ordered, the administration documentation and details can be completed and viewed from the MAR.

1. Navigate to the dark blue PowerChart Menu and select MAR to see ordered PRN medications.

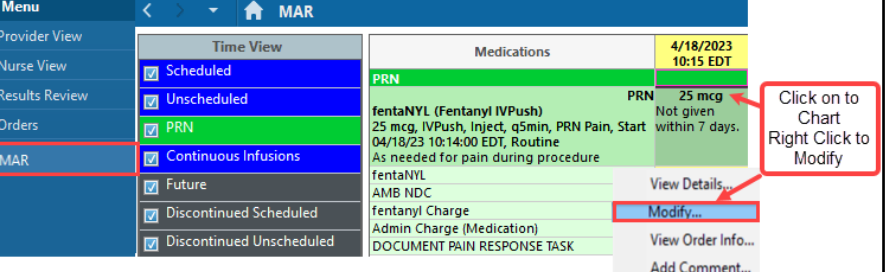

3. To document medication administration details, click on the medication.

Enter the following details as appropriate:

a. Performed date/time: update to correct date and time of administration if needed.

b. Performed by: edit to the name of the individual who administered the medication. If needed add the Witnessed by: (This should be the nurse or clinical staff member's name).

- c. Add the NDC and medication charge.
- d. Change the dose to the amount of medication given.
- e. Add any additional details.
- f. Click Comment to add additional comments.
- g. Click the green check to sign the form.

3. To edit the medication time or other medication administration details:

Right click on the medication from the MAR and select Modify.

- a) The Performed date/time can be updated.
	- o Edit any additional details as needed such as: Performed by, Witnessed by.
- b) Document the Reason for modification.
- c) Click Comment to add any additional comments.
- d) Click the green check to sign the form.

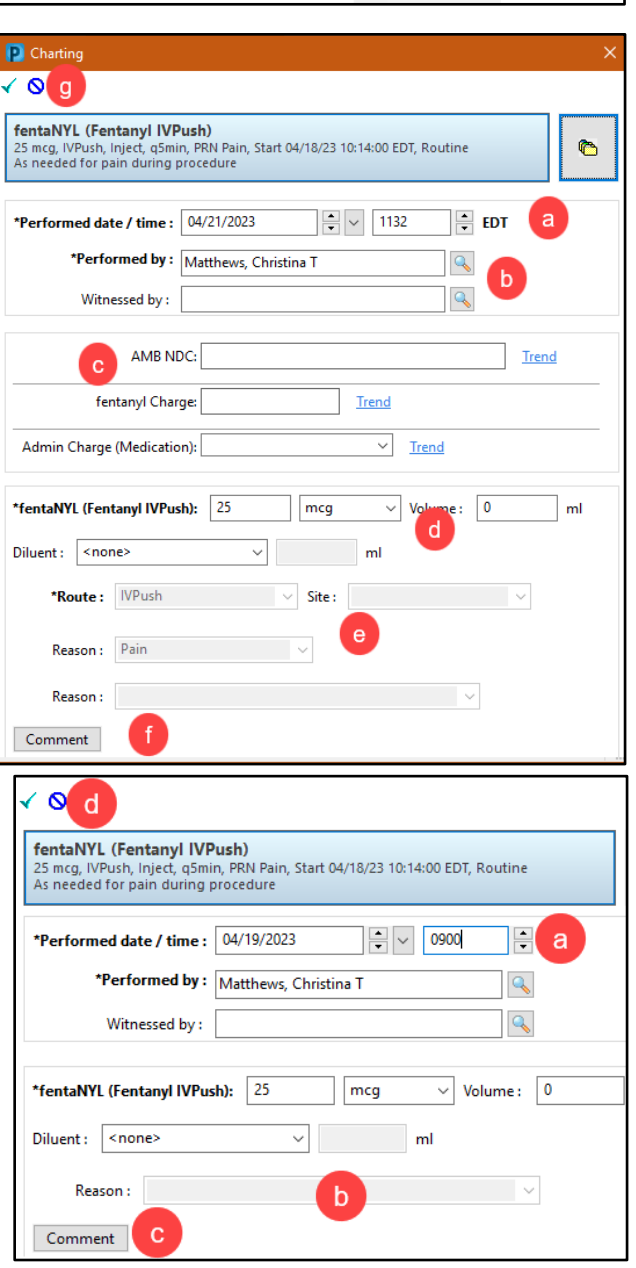

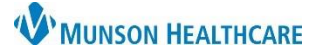

## **Moderate Sedation Medication Workflow for Clinical Staff**

## Cerner PowerChart Ambulatory **EDUCATION**

#### **Pain Assessment**

Pain assessment is **required** to be completed at least one time prior to administering a PRN medication for moderate sedation. This can be completed from the MAR or IView (see below). Medications

### **Pain Assessment from the MAR:**

1. Click on the Document Pain Response Task on the MAR to open the Pain Assessment/Reassessment form.

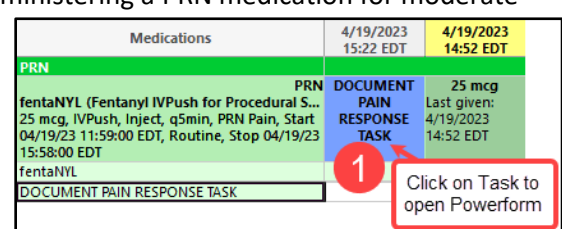

#### 2. Document the Pain Assessment.

- a. Select an Assessment Type.
- b. Select a Presence of Pain.
- c. Add any additional
- information.

d. Click the green check to complete and sign the form.

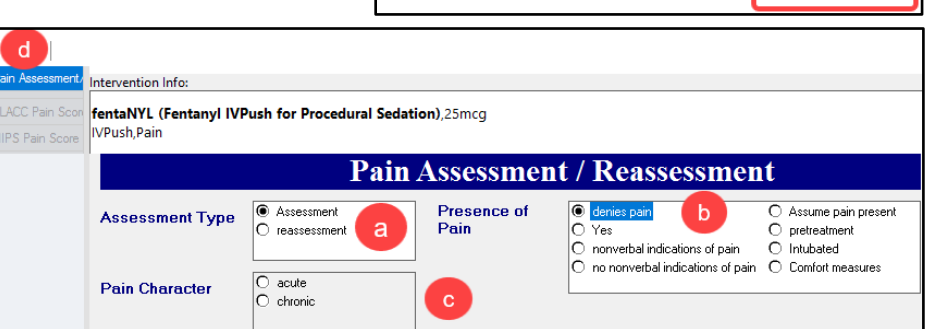

#### **Pain Assessment from IView:**

- 1. Navigate to IView within the dark blue PowerChart Menu.
- 2. Complete the Pain Assessment View in IView.
	- a. Select AMB Treatments and Procedural Sedation.
	- b. Click on Pain Assessment View.
	- c. Click in the Pain Assessment box under the correct time frame and add all required information.
		- To add a different time for documentation, right click the current time and select Insert a Date/Time.

**Menu** Nurse View Documentation **Interactive View** 

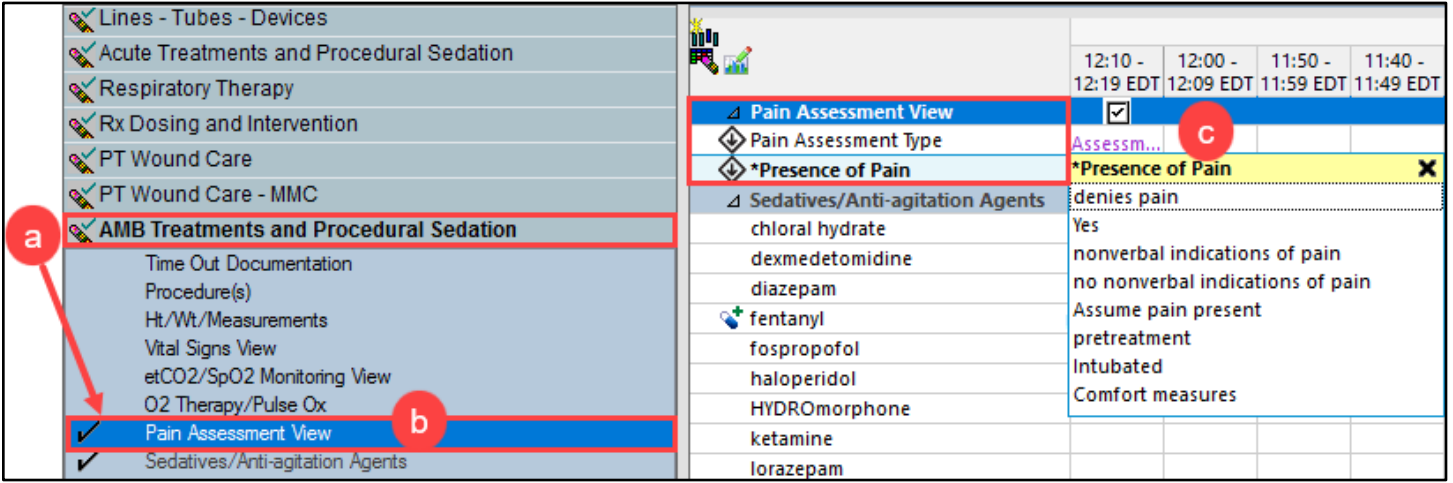

For more information on navigating and documenting in IView, see the Interactive (IView) Documentation on the Clinical [EHR Education website.](https://www.munsonhealthcare.org/clinical-ehr-education/ambulatory-wave-1-clinical-team)